## <span id="page-0-0"></span>GDB Tutorial

### Young W. Lim

#### 2017-02-14 Tue

J. Young W. Lim [GDB Tutorial](#page-31-0) 2017-02-14 Tue 1 / 32

B

メロト メ御 トメ ミトメ

重

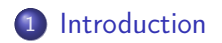

J. Young W. Lim [GDB Tutorial](#page-0-0) 2017-02-14 Tue 2 / 32

重

 $299$ 

メロメ メタメ メミメ メミ

### <span id="page-2-0"></span>"Self-service Linux: Mastering the Art of Problem Determination", Mark Wilding

I, the copyright holder of this work, hereby publish it under the following licenses: GNU head Permission is granted to copy, distribute and/or modify this document under the terms of the GNU Free Documentation License, Version 1.2 or any later version published by the Free Software Foundation; with no Invariant Sections, no Front-Cover Texts, and no Back-Cover Texts. A copy of the license is included in the section entitled GNU Free Documentation License.

CC BY SA This file is licensed under the Creative Commons Attribution ShareAlike 3.0 Unported License. In short: you are free to share and make derivative works of the file under the conditions that you appropriately attribute it, and that you distribute it only under a license compatible with this one.

( □ ) ( 何 ) (

• Starting and Stopping

- quit : exit GDB
- run : run your program
- kill : stop your program
- **•** Breakpoints
	- break func : set breakpoint at entry to function func
	- break \*0x80483c3 : set breakpoint at address 0x80483c3
	- delete 1 : delete breakpoint 1
	- delete : delete all breakpoints

# Summary (2)

### **•** Execution

- stepi : execute one instruction
- $\bullet$  setpi 4 : execute 4 instructions
- nexti : like stepi, but proceed throught function calls
- continue : resume execution
- **o** finish : run until current function returns
- **•** Examining code
	- disas : disassemble current function
	- disas func : disassemble function func
	- disas 0x80483b7 : disassemble function around address 0x80483b7
	- disas 0x80483b7 0x80483c7 : disassemble code within specified address range
	- print  $/x$  Seip : print program counter in hex

# Summary (3)

### **•** Examining Data

- print \$eax : print contents of %eax in decimal
- print  $/x$  Seax : print contents of %eax in hex
- print /t \$eax : print contents of %eax in binary
- print  $0 \times 100$  : print decimal representation of  $0 \times 100$
- print  $/x$  555 : print hex representation of 555
- print  $/x$  (\$ebp+8) : print contents of %ebp +8 in hex
- print \*(int \*) 0xbffff890 : print integer at address 0xbffff890
- print  $*(int *)$  ( $\delta$ ebp+8) : print integer at address %ebp+8
- x/2w 0xbffff890 : examine two 4-byte words starting at 0xbffff890
- $\times$ /20b sum : examine first 20 bytes of function sum

### **•** Useful information

- info frame : information about current stack frame
- info registers : values of all the registers
- help : get information about gdb

つひひ

- executing a program in the gdb
- attaching a running program to the gdb
- using core dump (process image) in the gdb

 $\blacksquare$ 

```
g++ hang. C - g - o hang
gdb hang
(gdb) break main
(gdb) run user // hang user
(gdb) list
(gdb) show args
(gdb) set args 6 7
(gdb) show args
(gdb) run // hang 6 7
                              int main(int argc, char *argv[])
                              {
                                getpid();
                                if (argc \langle 2 \rangle {
                                  printf("hang (user|system)");
                                }
                                ...
```
- (gdb) show environment
- (gdb) show envirnoment var
- (gdb) set environment var=val
- (gdb) unset environment var
- (gdb) set environment FOO=BAR
- (gdb) show envionment FOO
- (gdb) unset environment FOO
- (gdb) show environment FOO

hang system // must stop : sleep(5000); gdb -3051 // attaching to process 3051 (gdb) bt // backtrace (gdb) up // upward stack (gdb) list

イロメ イ母メ イヨメ イヨメー

 $QQQ$ 

bt: backtrace #0 nanosleep() from /lib/libc.so.6 #1 sleep () from /lib/libc.so.6 #2 main  $( \ldots )$  at hang.  $C \ldots$ #3 \_\_lib\_start\_main () from /lib/libc.so.6 up: upward stack #1 sleep () from /lib/libc.so.6 up: upward stack #2 main  $( \ldots )$  at hang.  $C \ldots$ list: diplaying the code shows main code around sleep( 5000 );

core dump file contains

- process heap
- **•** memory image
- **•** memory segments

4 D F ∢●  $\rightarrow$  э

```
make_core.C
---
int main(void) {
  int *p=0;
  *p = 1;return 0;
}
```
p is int pointer variable initialize p with 0, then assign 1 to  $*_p$ referecing the NULL pointer incurs trap with SIGSEGV Segmentation fault

4 D F

make\_core.C

```
g++ -o make_core make_core.C
make_core
Segmentation fault -> core
```
gdb make\_core core

4 D F

э.

ulimit -a ulimit -c unlimited ls -l core

readelf -all core

[ulimit -a] shows shell resource settings core file size (blocks, -c) 0 [ulimit -c unlimited] removes limitation

4 D F

/proc/sys/kernel/core\_pattern

/core\_file/%u.%e.%p.core

%u: process name %e: executing user id %p: pid

.500.user.12589.core in core\_file directory

directory /core\_files echo "/core\_file/%u.%e.%p.core" > /proc/sys/kernel/core\_pattern

ls -l /core\_files

help generate-core-file

generate-core-file [core-file-name]

default core file name: core.<pid>

4 D F

## Checking Memory Map

- memory map : memory segment list  $\bullet$
- **•** process heap
- **o** process stack
- execution code
- **o** shared libraries
- global var address
- **•** function address

info program

shell cat /proc/<pid>/maps

 $\leftarrow$   $\Box$ 

frame 1

print &var

backtrace

bt

bt\_full

- backtrace (bt) shows a function list in a stack
- $\bullet$  PC addr - $>$  function name
- stack tracing
- $\bullet$  #0, #1, : stack frame no
- x86 based
- 0x40000000 shared libraries
- 0x08048000 exec file image
- address mapping : /proc/<pid>/maps

**K ロ ▶ K 何 ▶ K** 

 $\bullet$  bt\ full : shows local var's

finish

frame 3

up

down

- **o** finish the curr func in the curr stack frame, return to the caller
- always start with  $#0$  stack frame: the topmost frame
- up :  $\#0$  ->  $\#1$

 $\leftarrow$   $\Box$ 

• down :  $\#1 >$   $\#0$ 

info frame 2

```
Stack frame at at 0xbffff330\cdoteip = 0x80483e9 in function3 (st_prog.c:16): saved eip 0x804843a
eip (exteneded instruction pointer) command to be executed in a frame
called by frame at 0xbffff370, caller of frame at 0xbffff310
source language c.
Arglist at 0xbffff328, args: string=0xbffff340 "This is a local string"
Locals at 0xbffff328, Previous frame's sp is 0xbffff330
Saved registers:
ebp at 0xbffff328, eip at 0xbffff32c
```
- eip (extended instruction pointer)
- command to be executed in a frame
- called by frame
- callled of frame

→ 伊 ▶ → 君 ▶ → 君 ▶ │ 君 │ ◆ 9,4,0 º

- **o** global variable
- **static variable**
- a auto variable

```
const char *cstr = "Hello";
without -g
print cstr
$2 = 12345...
```

```
with -g
printf "%s\n", cstr
Hello
```
info variable sint All variables matching regular expression "sint":

print /x sint  $$3 = 0x5$ 

4 D F

GH.  $QQ$  print var print /x var print \$1 + 5

 $$num = value$ 

**o** conveinience variable

4 D F

• gdb automatically creates var \$1, \$2, . . .

printf "val in hex is  $\lambda x \nightharpoonup r$ , var

## Array

```
int list [5] = \{0, 1, 2, 3, 4\};print list
print list[3]
int *array = (int *) malloc(len * sizeof(int));
array[0] = 5;array[1]=1;array[2] = 5;print array@3
whatis a
type = int
examine (x)
x /8xw 0x08048000
                                                         4 D F
                                                  \leftarrow \leftarrow \leftarrow \leftarrow
```
cb 1byte ascii char

dh 2byte decimal

dw 4byte decimal

xb 1bye hexadecimal xh 2byte hexadecimal xw 4byte hexadecimal xg 8byte hexadecimal print cstr x /s 0x090485c0 printf "%s\n", 0x080485c0 print (char \*) 0x080485c0

4 **D** F

s string

Young W. Lim [GDB Tutorial](#page-0-0) 2017-02-14 Tue 25 / 32

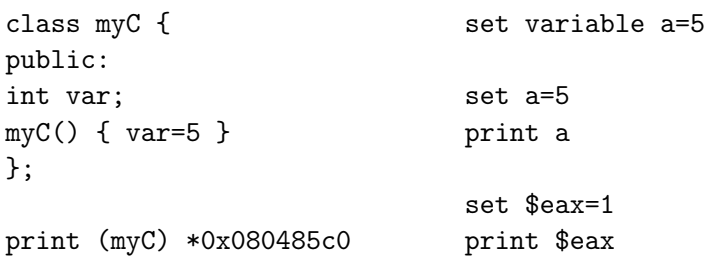

ミー  $2990$ 

イロト イ部 トメ ヨト メ ヨト

- **e** eax function return val
- o eip command PC
- o ebp, esp stack, stack segment
- 32-bit, 64-bit machine difference

info registers

info all-registers

print \$eax

∢⊡

next <N> without going inside a function step  $\langle N \rangle$  with going inside a function nexti <N> next for the assembly command stepi <N> step for the assembly command continue jump <address> until call <function> CTRL-C

 $\langle N \rangle$  the number of commands (machine or assembly)

4 **D** F

 $QQQ$ 

```
break main
run
next
step
show step-mode
set step-mode on
show step-mode
next
step -> now go into printf()
```
- without debug symbol, step cannot go into printf()
- after setting step-mode on, step goes into printf()

4 D F

э

before fork called

follow-fork-mode child

set follow-fork-mode ask

show follow-fork-mode

proc 1 fork proc2 & proc3 proc 2 fork proc4

4 D F

э

#### info signals SIGALRM

- Stop :gdb stops execution, user takes control
- Print : gdb displays messages
- Pass to Programm
- **•** Description

4 D F

э

```
#include <stdio.h>
#include <unistd.h>
#include <sys/utsname.h>
```

```
int main() {
alarm(7);
sleep(9);
return 0;
}
```
handle SIGALRM nopass handle SIGALRM stop

```
info signals
```
- run : terminates because no handler exist for SIGALRM
- after "handle SIGALRM nopass", the program exits normally